## TESTIGOS CRISTIANOS DE JEHOVÁ

Apartado postal 132 - 28850 TORREJÓN DE ARDOZ (Madrid)

DOMICILIO SOCIAL: Ctra. Torrejón a Ajalvir (M-108), km. 5 - 28864 AJALVIR (Madrid) · Teléfono: (+34) 918 879 700 · Fax: (+34) 918 879 702

SE:SSA May 12, 2016

## TO ALL BODIES OF ELDERS

Re: Using *JW Library* to Reproduce Videos for the Midweek Meeting

Dear Brothers:

 $\overline{a}$ 

In months gone by many changes have been made related to our meetings. Many favorable comments have been received concerning the new Christian Life and Ministry meeting, which includes a deep analysis of God's Word and the use of videos to help us improve as teachers or to meditate on Christian qualities.

In harmony with new formats employed in this meeting, the Kingdom Halls have installed TV screens, Internet connection and a computer to download and reproduce the videos. In our letter of March 30, 2016, information was provided about installing and configuring the computer and using the *VLC* application as a multimedia reproducer. We want to commend you very much for your hard work in following the instructions contained in that letter. Presently 99.9% of the Kingdom Halls have their computer installed.

In harmony with these advances, we are pleased to inform you that from this moment on *JW Library* will be the application recommended to reproduce videos programmed for midweek, replacing the *VLC* program that was used until now.

**What Requirements must be fulfilled?** In order to reproduce the videos included in the midweek meeting by means of *JW Library,* the following requirements must be met:

- The computer should have Windows 10 installed (see jw.org  $\rightarrow$  Congregation  $\rightarrow$  Announcements  $\rightarrow$  03/18/2016).
- The computer must have *JW Library* installed, versión 1.7.2.1205 or higher.

**How to Access the Videos?** The translating branches upload the videos for the midweek meeting for availability on *JW Library*. So there you will find the videos in the various languages for meetings held in our branch territory, including Catalan, Basque, Galician and Valencian. When the month's *Meeting Workbook* is uploaded to *JW Library* (watch for any last-minute updates), go to Reuniones → Vida y Ministerio → Multimedia, as shown in this image<sup>1</sup>.

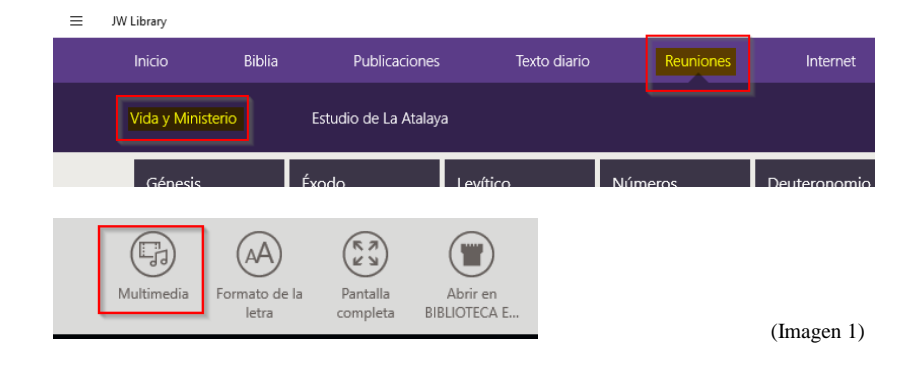

<sup>&</sup>lt;sup>1</sup> The *Multimedia* icon becomes visible after clicking the righthand button of the mouse after having accessed the section **Reuniones**  $\rightarrow$  **Vida y Ministerio/Estudio de La Atalaya.** 

Re: Using *JW Library* to Reproduce Videos for the Midweek Meeting May 12, 2016 Page 2

The videos for the Christian Life and Ministry meeting will appear as shown on the right (example, week of May 2):

The videos can be downloaded in various levels of resolution. For use with ADSL, the recommendation is to download the highest resolution.

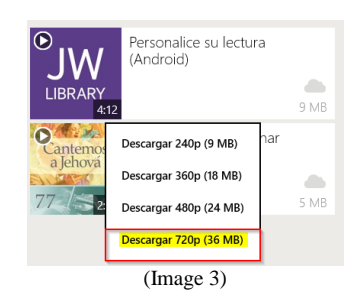

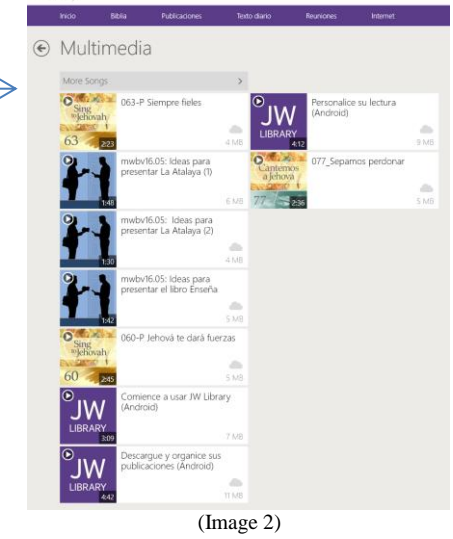

**How Are the Videos Reproduced?** *JW Library* has been designed for the videos to be reproduced full-screen on the TV monitors installed in the Kingdom Hall. When *JW Library* is started up, the additional monitors remain "blacked out" with the JW logo at the corner, as shown in the following image:

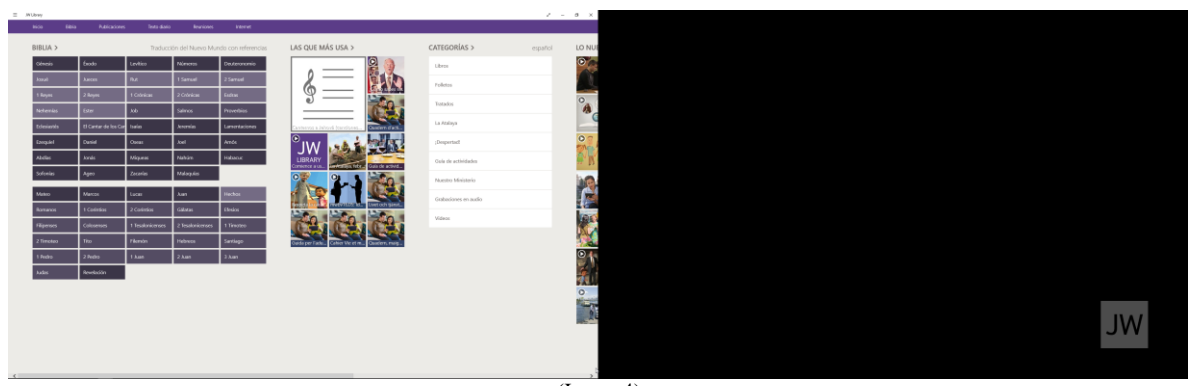

(Image 4)

In case the TV monitors are not "blacked out", go to **Configuración**  $\rightarrow$  **Video Display** and select **Play video on second display**  $\rightarrow$  **Activado.** 

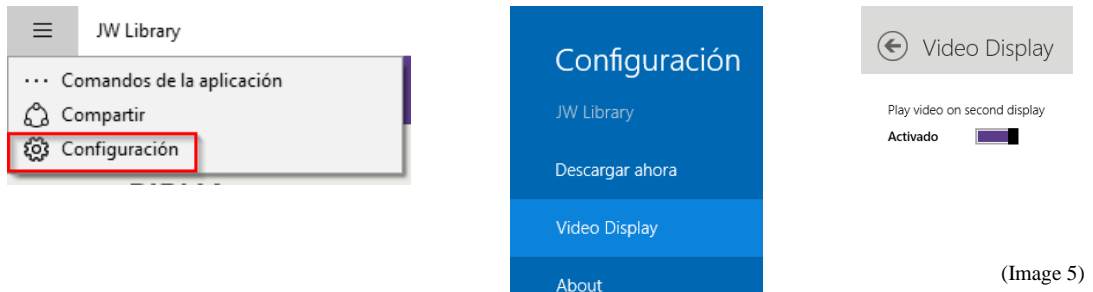

The *JW Library* application should be started up before the meeting begins so that the TV monitors are ready and distractions are avoided later. During the meeting, we can select the video and reproduce it. When the video has finished, it is not necessary to stop it, because *JW Library* leaves the monitors "blacked out" with the JW logo.

Re: Using *JW Library* to Reproduce Videos for the Midweek Meeting May 12, 2016 Page 3

**Songs.** As shown in Imagen 2, the songs to be used in the meeting can be downloaded and played from *JW Library*. In the case of congregations in whose languages not all the songs have been translated, only the ones available on jw.org will appear.

**Spanish Sign Language (Lengua de Signos Española = LSE).** Due to the peculiarities of the meetings in sign language, in which fixed images and videos of publications (including Scripture texts) are used during the meetings, *JW Library* will be used to download the videos used in the midweek meeting. Then *VLC* will continue to be used to generate a playlist of items for the entire meeting.

**Documents**  $\rightarrow$  Event Media section on jw.org. We want you to know that, in view of the fact that all the videos that will be shown in the Christian Life and Ministry meeting will be available on *JW Library*, those videos will be no longer published on the section **Documents**  $\rightarrow$ **Event Media** of jw.org after August 1, 2016.

**Fixed Images.** In paragraph 4 of the letter of January 4, 2016, the bodies of elders were informed that "if the Kingdom Hall has video equipment installed, *fixed* images, graphics or illustrations" may be shown during congregation meetings. For this reason, many congregations are making balanced use of this provision to show these typed of *fixed* images, during midweek meetings as well as in weekend meetings. Have in mind that for the moment *JW Library* has not been enabled to show such images in the monitors of the Kingdom Hall. Therefore, to show them successfully, we recommend that the application *VLC* continue to be used. Please remember that the *VLC* application and *JW Library* should not be in operation at the same time, so before opening *VLC* to show *fixed* images, *JW Library* should be closed.

We would like to take the opportunity to express our appreciation for your invaluable cooperation in following these instructions so as to make most effective use of *JW Library,* resulting in the orderly presentation of the meetings as well as for the spiritual benefit of all those in attendance.—1 Corinthians 14:33, 40; Philippians 1:9, 10.

Receive an expression of our fervent Christian love and best wishes.

Your brothers,

Testigos Cristianos de Jehová

c. c. Circuit overseers

P. S.: The elders will please share these instructions with the brothers who handle sound and/or video reproduction. Thank you.